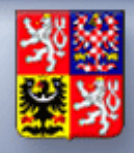

# **Nové metodické postupy programového financování**

(únor 2017)

oddělení 1106 Integrace procesů programového financování

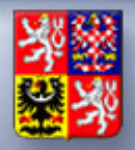

# roaram:

# I. Úvod

- II. Metodický postup:
- a) pro vymezení variant řídicího dokumentu
- b) k použití nového řídicího dokumentu "Oznámení o vyřazení akce z programu" a změnám ve vydávání řídicí dokumentace
- c) pro použití ONLINE FORMULÁŘE
- d) pro předkládání a vydání souhlasu se změnou řídicích dokumentů správcem programu a MF

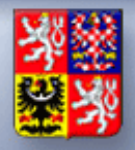

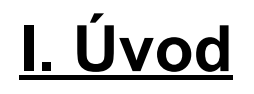

#### Organizační začlenění oddělení 1106:

Pod pojmem Programové financování si většina subjektů, které využívají k financování provádal státního rozpočtu vybaví za vysokovádal vysokovádal státního rozpočtu vysokovádal státního vysokováda<br>Serie volet vybaví za vybaví za vybaví za vysokovádal vybaví za vybaví za vybaví za vybaví za vybaví za vybaví Oddělení 1106 – Integrace procesů programového financování Odbor 11 – Státní rozpočet Sekce 06 – Veřejné rozpočty

• V případě metodických dotazů a přidělování přístupových práv se obracíte na oddělení 1106 a to prostřednictvím emailové adresy: MF\_EDS@SSW.CZ

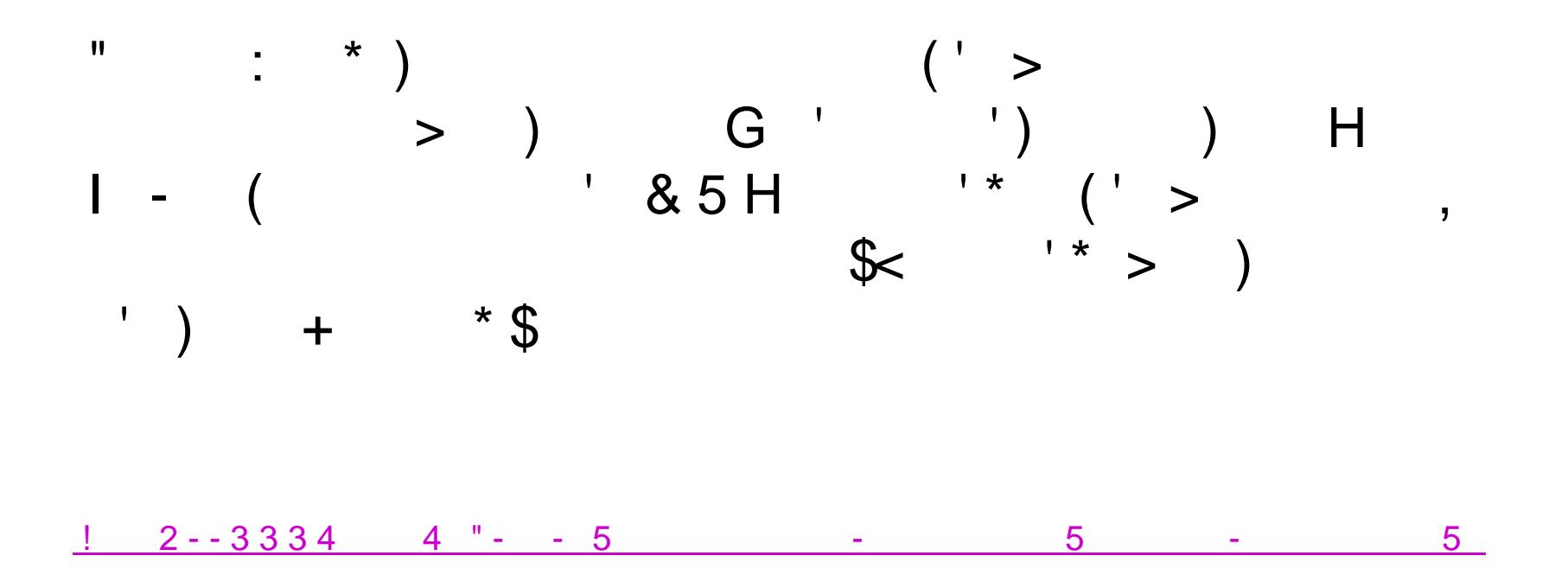

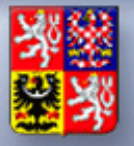

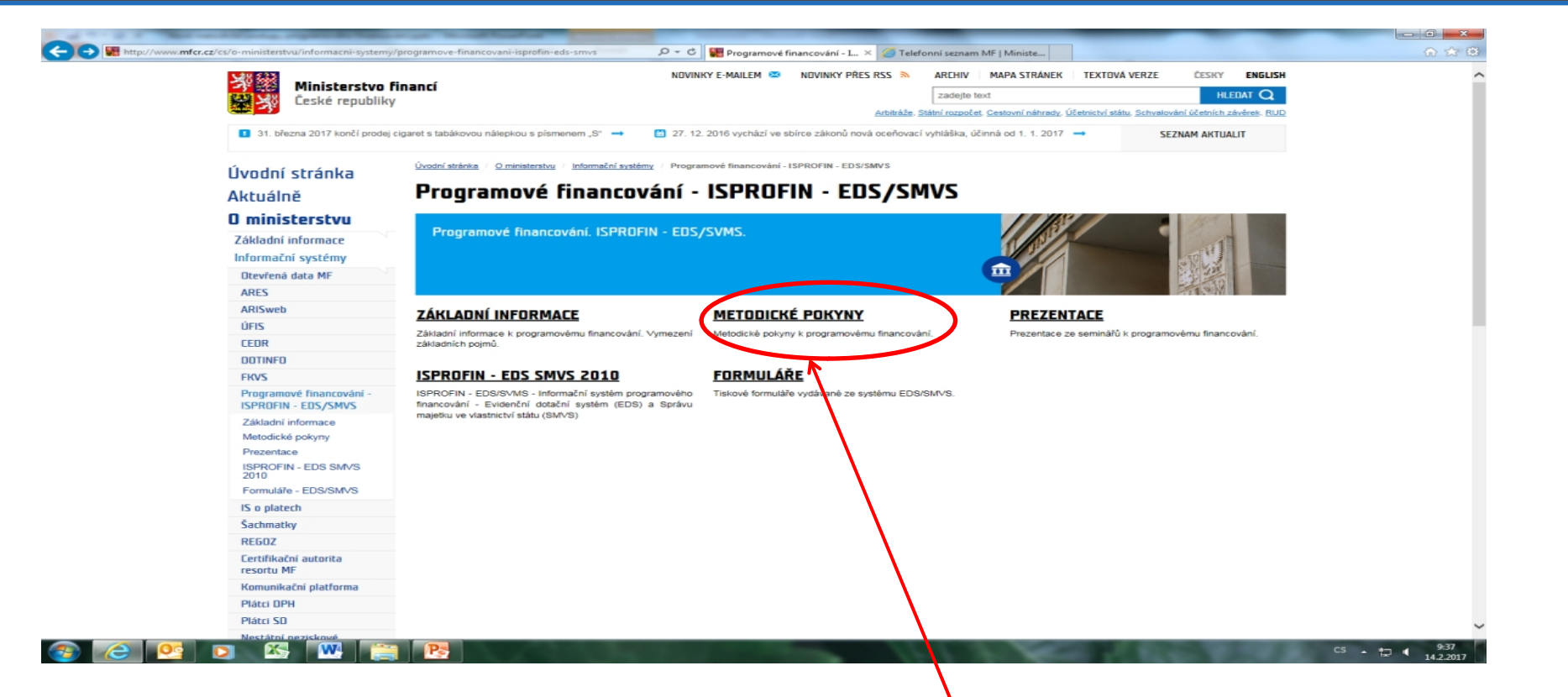

#### Metodické postupy představené v této prezentaci jsou vystaveny v sekci METODICKÉ POKYNY.

*A např. veškeré prezentace z tohoto semináře budou, po jeho ukončení, vystaveny v sekci PREZENTACE*

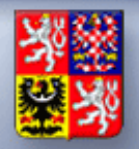

# II a) Metodický postup pro vymezení variant řídicího dokumentu

# Varianty řídicího dokumentu:

*Informační systém umožňuje vydat řídicí dokument v několika variantách:*

- a) základní řídicí dokument
- b) zjednodušený řídicí dokument
- c) základní řídicí dokument s tiskem klasifikace SR d) zjednodušený řídicí dokument s tiskem klasifikace SR

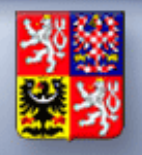

# Varianty řídicího dokumentu:

- jsou vzájemně **ROVNOCENNÉ**
- záleží na rozhodnutí **SPRÁVCE PROGRAMU**, kterou variantu ŘD vydá
- u jedné akce je možné varianty **KOMBINOVAT**
- u vydané (zplatněné) ŘD již zvolenou variantu **NELZE ZMĚNIT**
- v případě akce v režimu **INDIVIDUÁLNĚ POUZOVANÝCH**  výdajů nebo individuálně posuzovaných dotací **NELZE** zjednodušený řídicí dokument vydat
- Nově je přístupná i verze Technická změna ŘD (která se tiskne jako základní ŘD s tiskem klasifikace SR). Podrobněji bude rozebraná v bodě II.d)

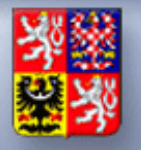

Všechny varianty ŘD - tiskové formuláře vydávané ze systému EDS/SMVS - jsou k nahlédnutí na webových stránkách v sekce FORMULÁŘE

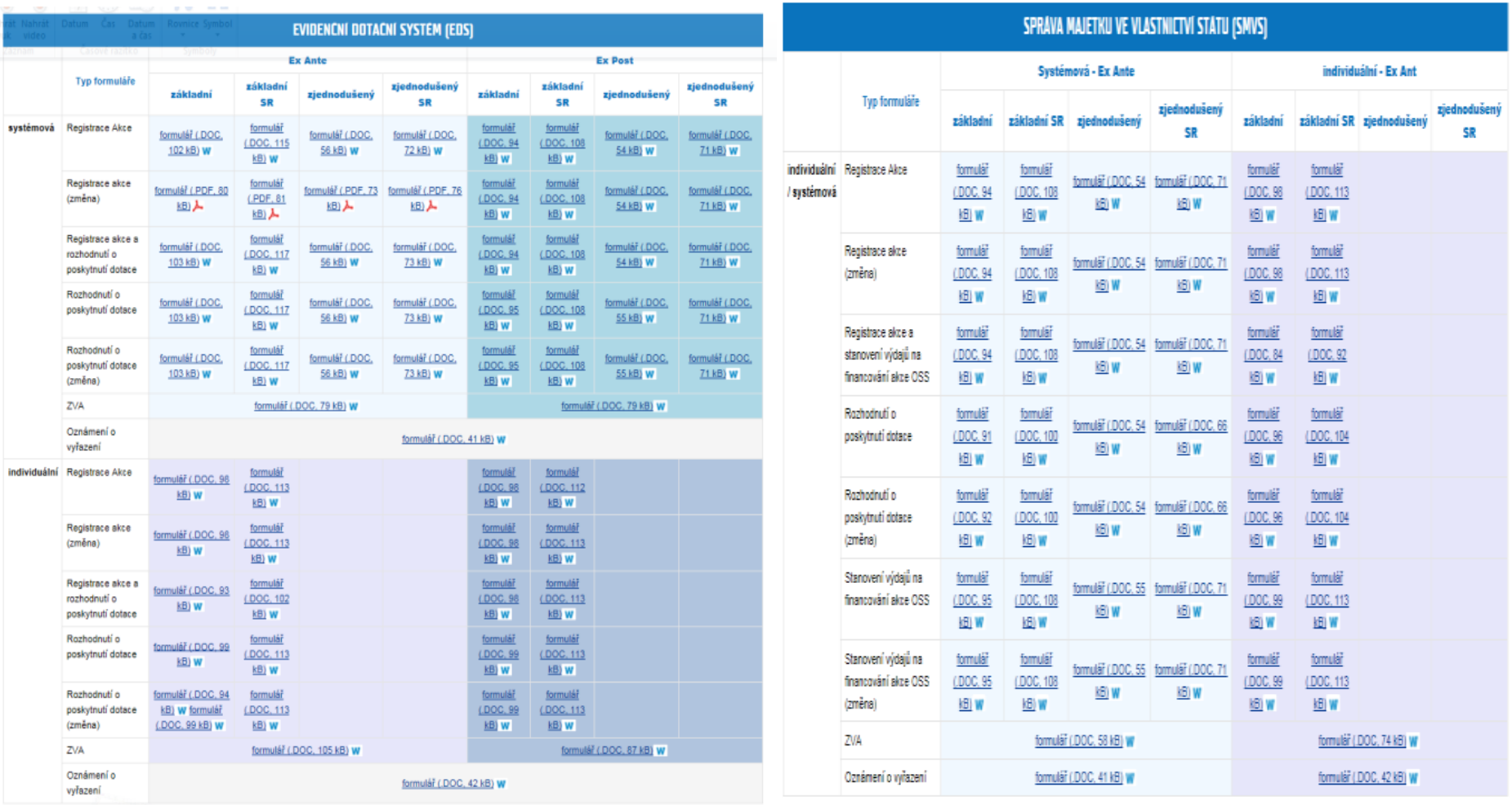

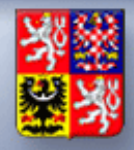

II b) Metodický postup k použití nového ŘD "Oznámení o vyřazení akce z programu" a změnám ve vydávání řídicí dokumentace

## Od 11.7.2017 (se vznikem nové verze systému IS EDS/SMVS) vznik nového ŘD:

**Oznámení o vyřazení akce z programu**

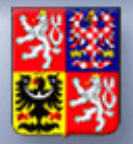

#### OZNÁMENÍ O VYŘAZENÍ AKCE Z PROGRAMU

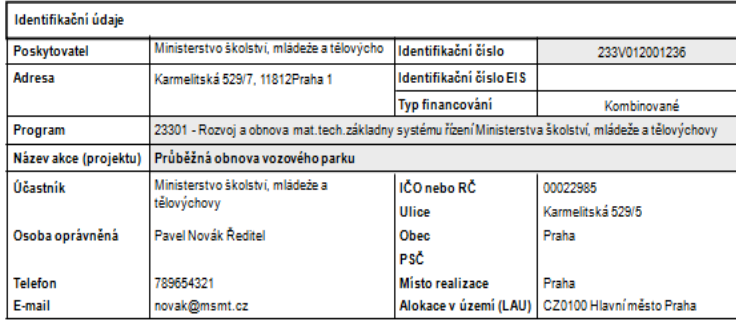

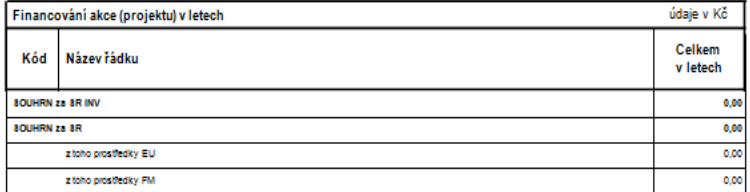

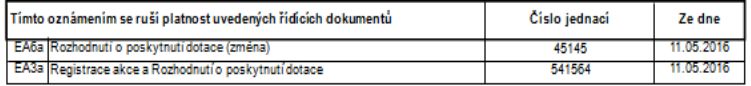

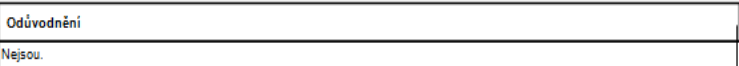

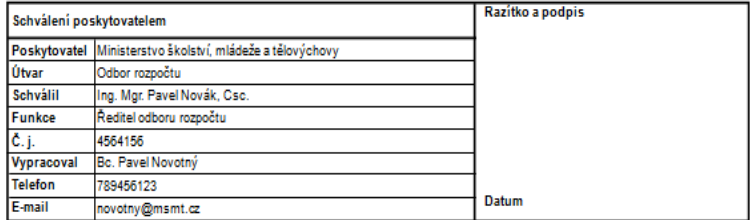

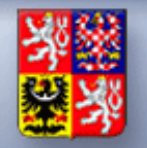

## **Oznámení o vyřazení akce z programu:**

- rozhodnutí správce programu akce nebude realizována i přesto, že již byl vydán některý ŘD (kromě ZVA)
- na akci nesmí být do té doby čerpány **ŽÁDNÉ** prostředky státní rozpočtu
- vydává se v případě převodu akce do stavu N2 (bez vydání Oznámení o vyřazení akce z programu nelze akci do stavu N2 převést)
- akci vyřazenou tímto ŘD již není možné zpět do programu ze stavu N2 zařadit

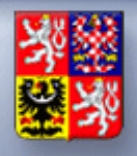

## Změny v používání stavu **N1 – nefinancovaná akce**

(ukončení akce, na které ještě nebyl vydán jakýkoliv řídicí dokument)

• Nově není možné převádět do stavu N1 akce, na kterých byla vydána Registrace akce, nebo Registrace akce změna (nutno převést do N2 a vydat řídicí dokument Oznámení o vyřazení akce z programu)

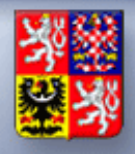

# **Změny v přechodech mezi ŘD v IS EDS**

- lze vydat řídicí dokument EX POST po vydání řídicího dokumentu EX ANTE a naopak
- pouze ZVA má totožný typ financování, jako jemu bezprostředně předcházející dokument
- Nadále nelze vydat ŘD typu kombinovaný způsob financování

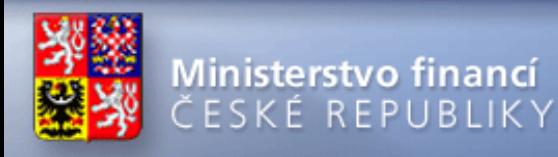

přehled přípustných přechodů mezi jednotlivými typy řídicích dokumentů *nově umožněné přechody jsou značeny červeně*

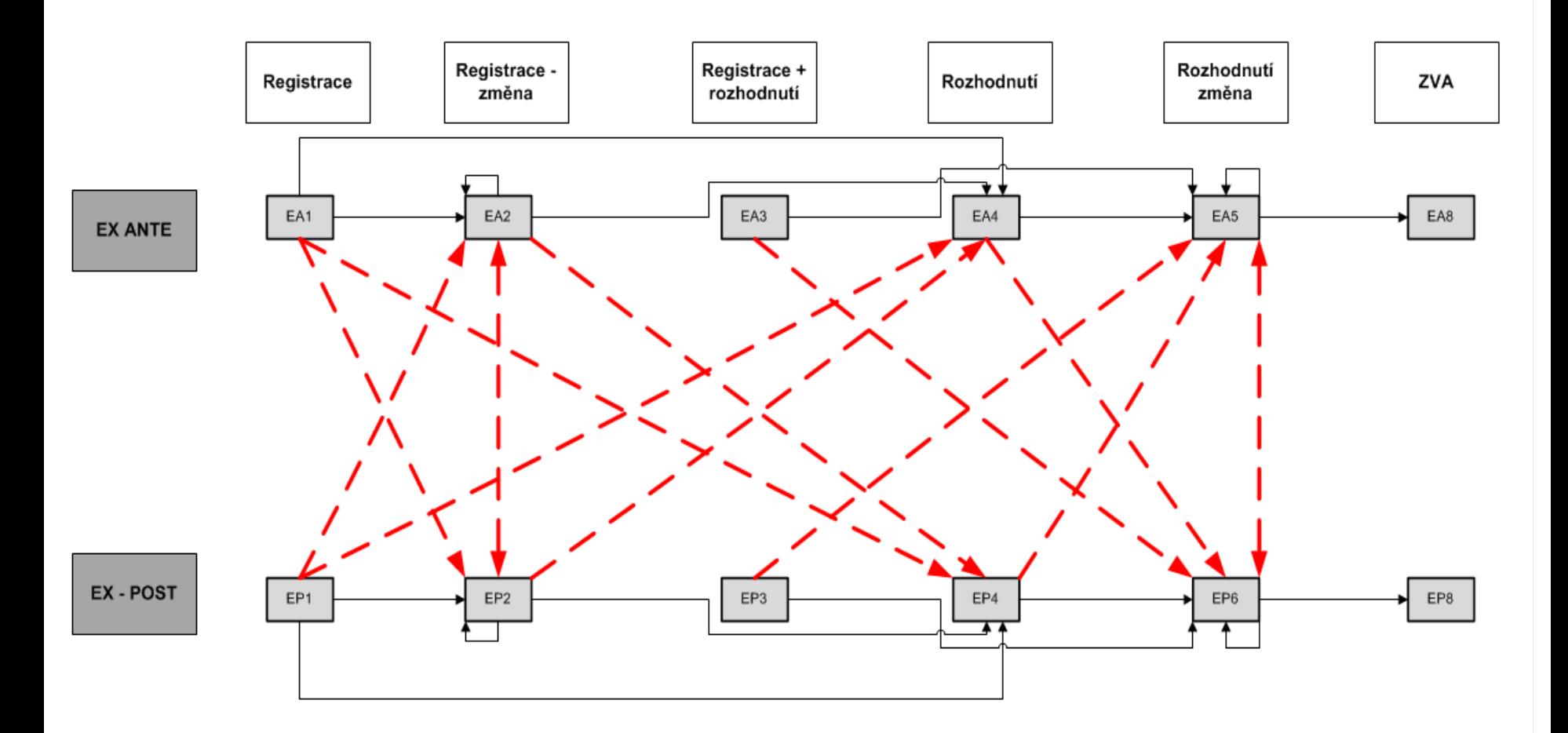

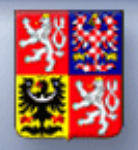

# II c) Metodický postup pro použití ONLINE FORMULÁŘE

- nahradily OFFLINE FORMULÁŘE
- způsob využití určuje správce programu
- WEB portál:
	- "pracovní"
	- "resortní"
- k usnadnění zajištění konzistence dat na obou databázích slouží funkce SAVE a funkce automatického zamykání akcí

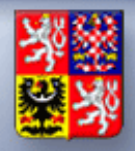

# Přístup účastníků programu

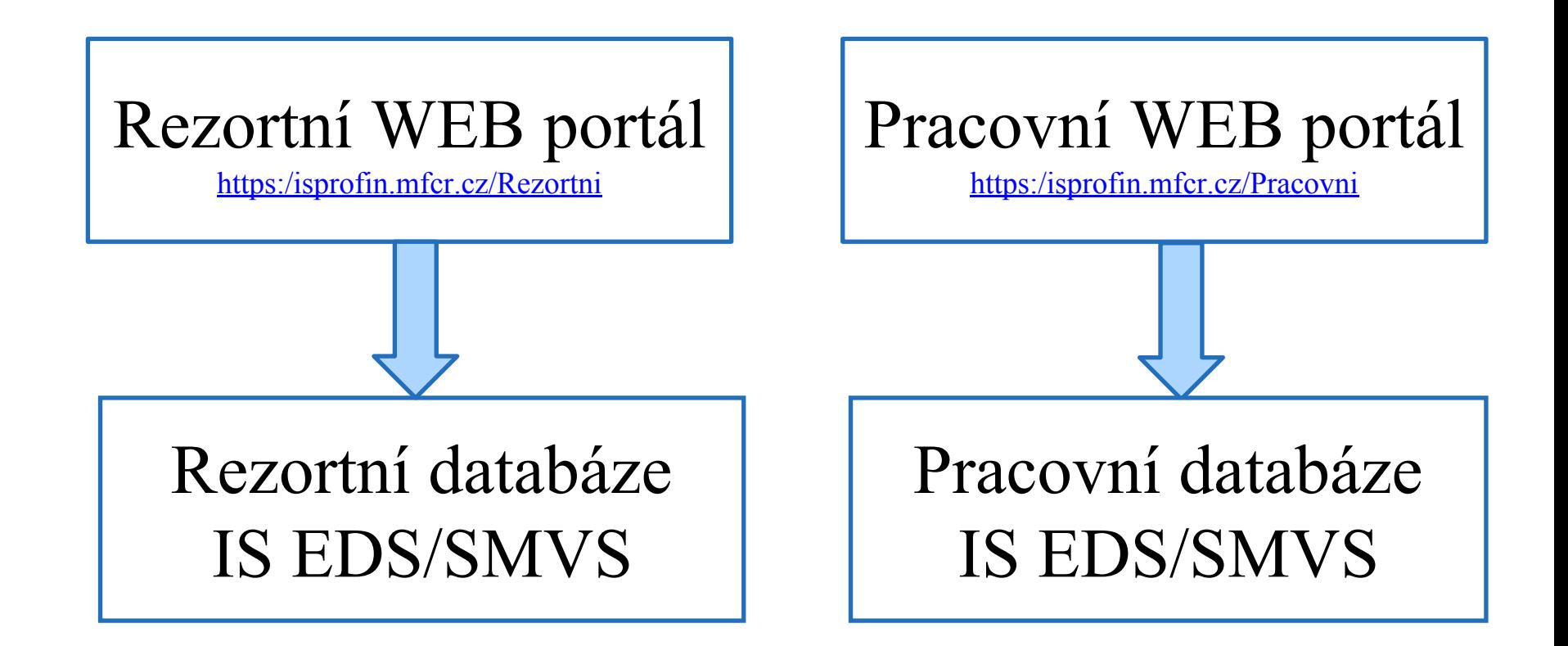

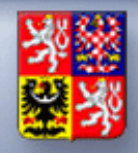

# II d) Metodický postup pro předkládání a vydávání souhlasu se změnou ŘD správcem programu a MF

## Stanovuje a upřesňuje postup při předkládání žádostí o změny ŘD Ministerstvu financí ke schválení

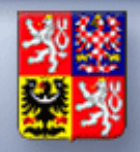

### TZŘD – Technická změna řídicího dokumentu

- Změna (aktualizace) údajů uvedených v ŘD (Registrace a příslušné změnové dokumenty a Rozhodnutí o poskytnutí dotace/Stanovení výdajů a příslušné změnové dokumenty) nebo v IS, kterou se nemění závazné parametry a podmínky stanovené správcem programu v platném ŘD vydaném pro danou akci (projekt)
- Má všechny náležitosti a podobu ŘD
- Nezakládá povinnost příslušný dokument tisknout, podepisovat, či vydávat účastníkovi
- Povinně zplatňuje správce programu pouze v IS

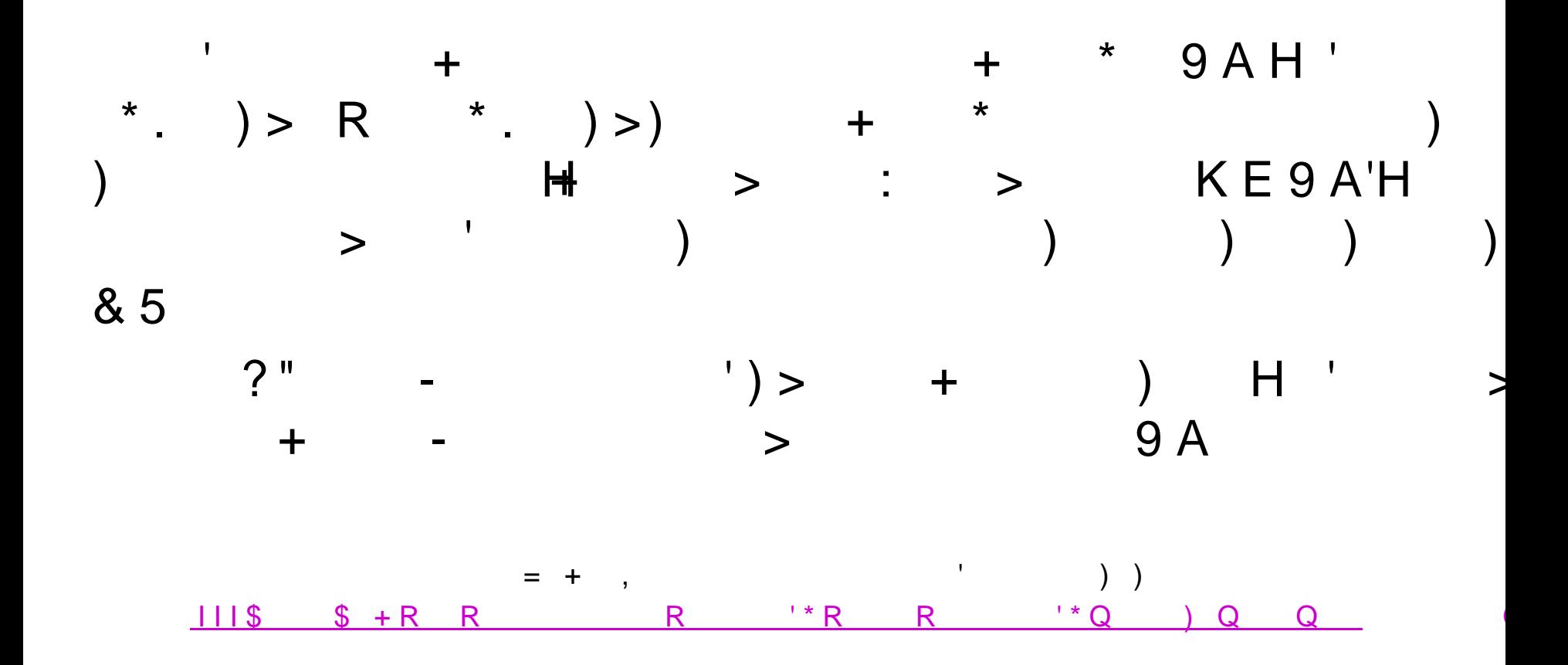

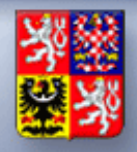

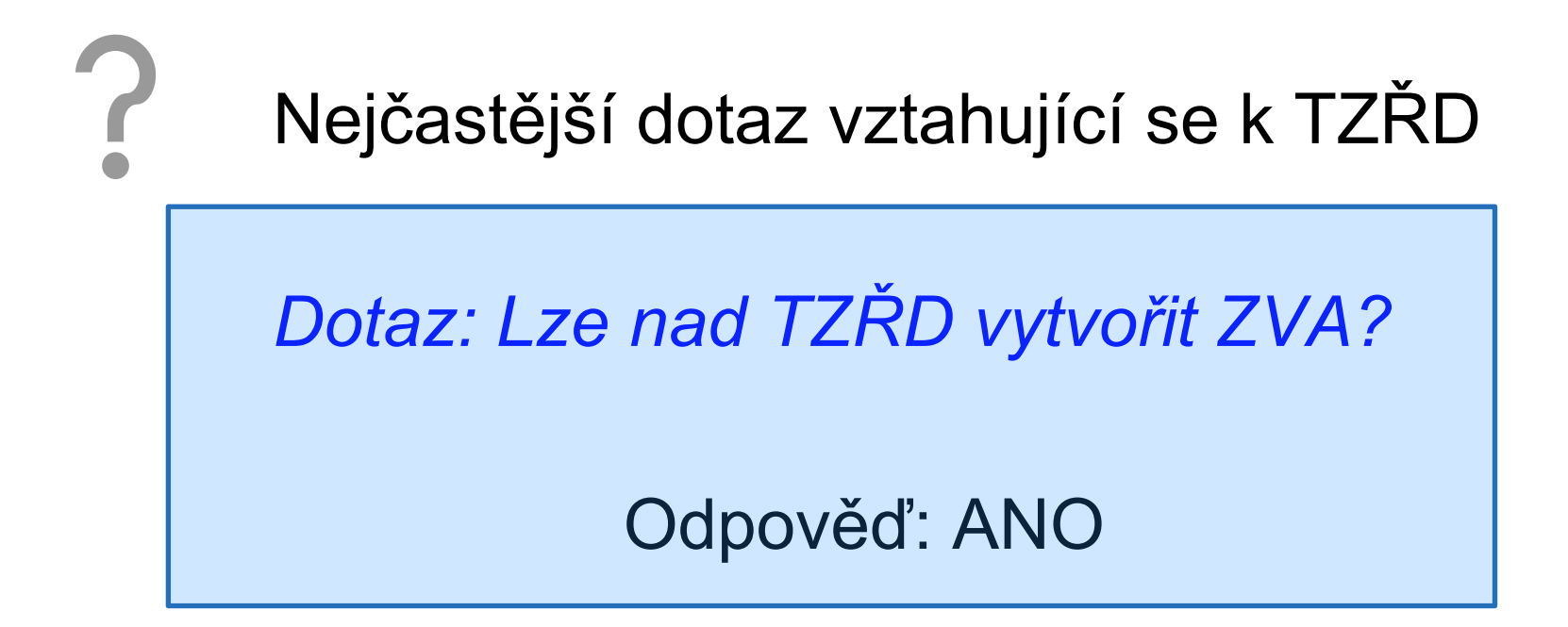

- Takto vytvořené ZVA má příznak TZŘD
- Pokud se požaduje "klasické" ZVA , je nutné před vydáním ZVA vydat jeden "klasický" ŘD.

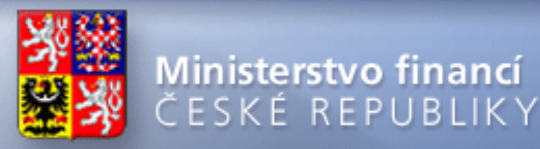

### Doporučení na závěr

Ø Pravidla pro zadání hesla do IS EDS/SMVS:

Heslo musí obsahovat alespoň:

- 8 znaků
- 1 velké písmeno
- § 1 malé písmeno
- $\blacksquare$  1 číslo
- Ø Při změně hesla do jedné databáze se doporučuj změnu provést ve všech databázích IS EDS/SMVS, z důvodu minimalizace rizika zapomenutí hesla

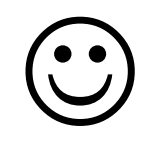

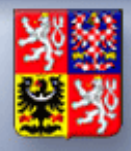

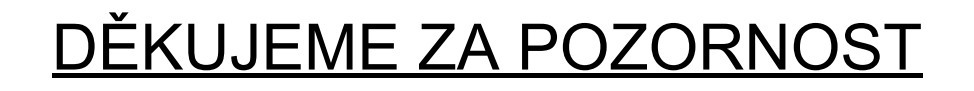